# YED-D724Y3 DTU **用户手册**

V1.1

版权声明 版权所有:深圳市银尔达电子有限公司。深圳市银尔达电子有限公司保留所有权利。 说明 アンドライバ しゅうしょう しんしゃく しゅうしょく 本应用指南对应产品为 YED-D724Y3 模块。 本应用指南的使用对象是嵌入式工程师,开发工程师及测试工程师。 深圳市银尔达电子有限公司专注于物联网解决方案,并且为客户提供全方位的技术支持,任何垂询,请直接联系您 的客户经理。

技术支持邮箱: [vito@yinerda.co](mailto:vito@yinerda.co)m 公司网站[:http://www.yinerda.com](http://www.yinerda.com)

联系电话: 0755-23732189

联系地址: 深圳市龙华区大浪街道中安科技中心 A 座 2003-2005

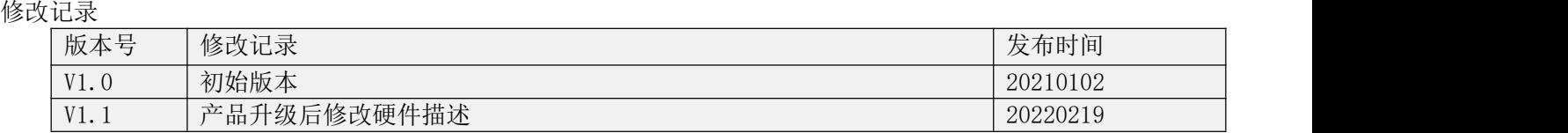

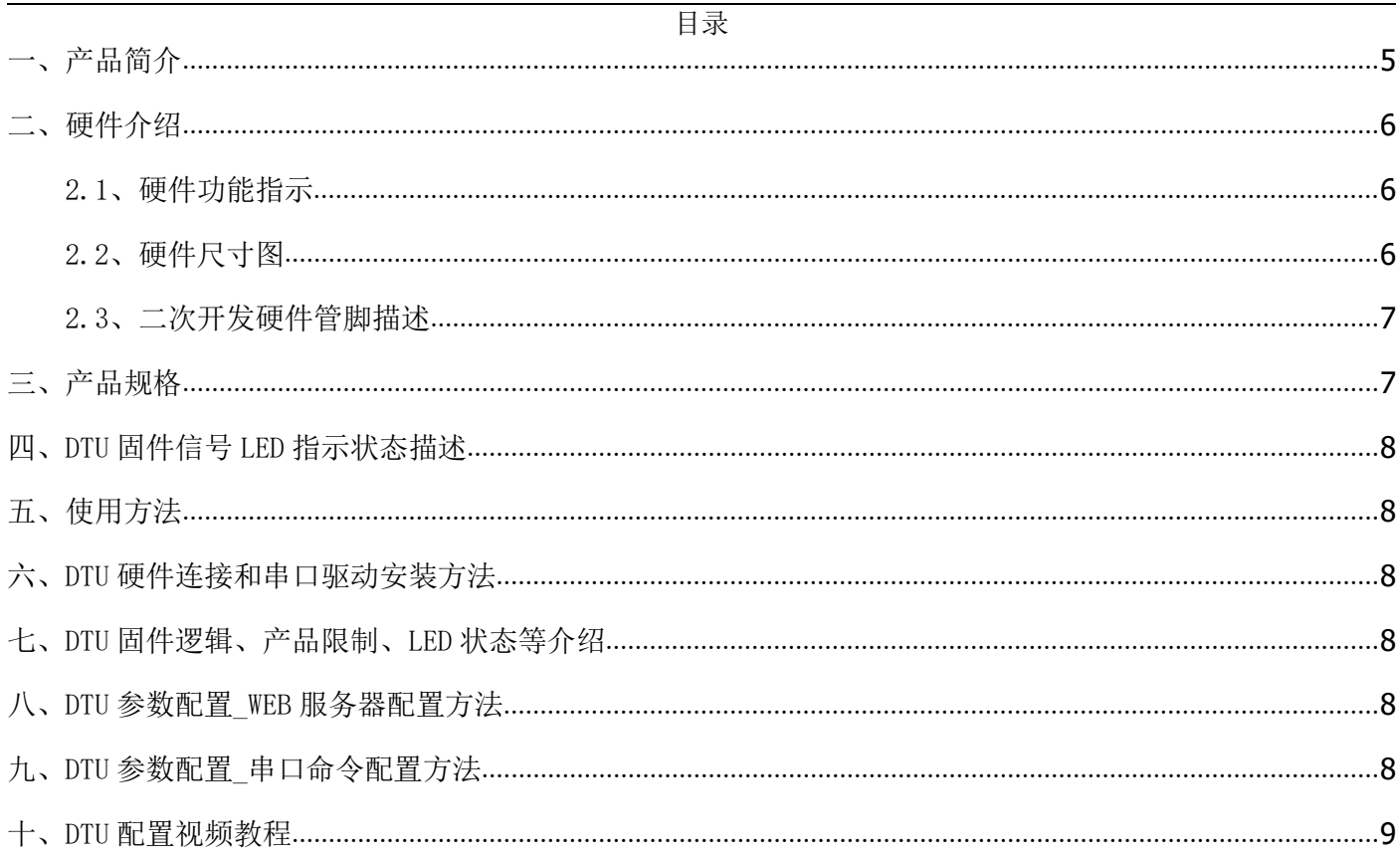

<span id="page-4-0"></span>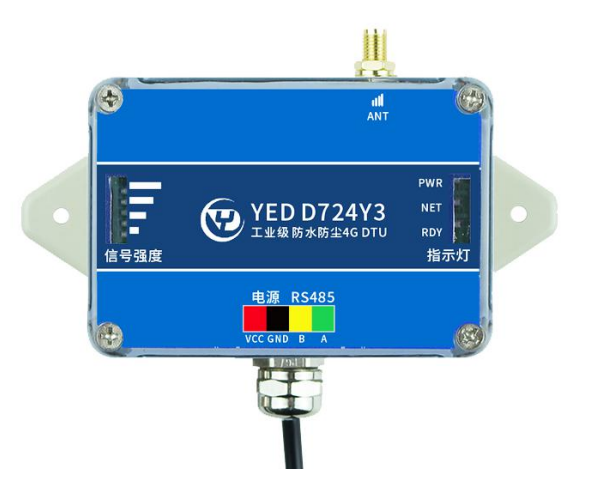

YED-D724Y3 是一款基于合宙 Air724 系列高性价比的 Cat1 4G DTU。支持移动、电信、联通 全网通 4G, 可以 方便集成到自己的设备系统中。主要特点如下:

- 1) 支持 5~36V 宽电压供电,电源防插反;
- 2) 外壳防水等级 IP66,防油、防水、防尘;
- 3) 信号强度指示 LED,方便排查安装地方信号;
- 4) 支持-35~75 摄氏度工作环境温度;
- 5) 支持 RS485 通讯方式;
- 6) 支持注册信息/心跳包/自动采集任务功能;
- 7) 支持/TCP/UDP/HTTP/MQTT/阿里云 IOT 等协议;
- 8) 自动维护网络,只要卡能上网,就能在断网的情况下尽量尝试恢复网络;
- 9) 标签、logo 支持定制,可联系销售

资料下载链接: [http://wiki.yinerda.com/index.php/YED-D724Y3](http://wiki.yinerda.com/index.php/YED-DG724W)

## <span id="page-5-0"></span>二、硬件介绍

<span id="page-5-1"></span>2.1、硬件功能指示

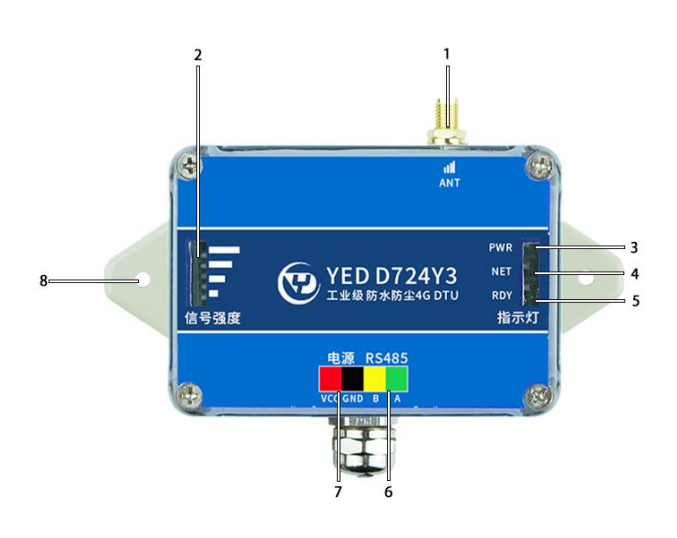

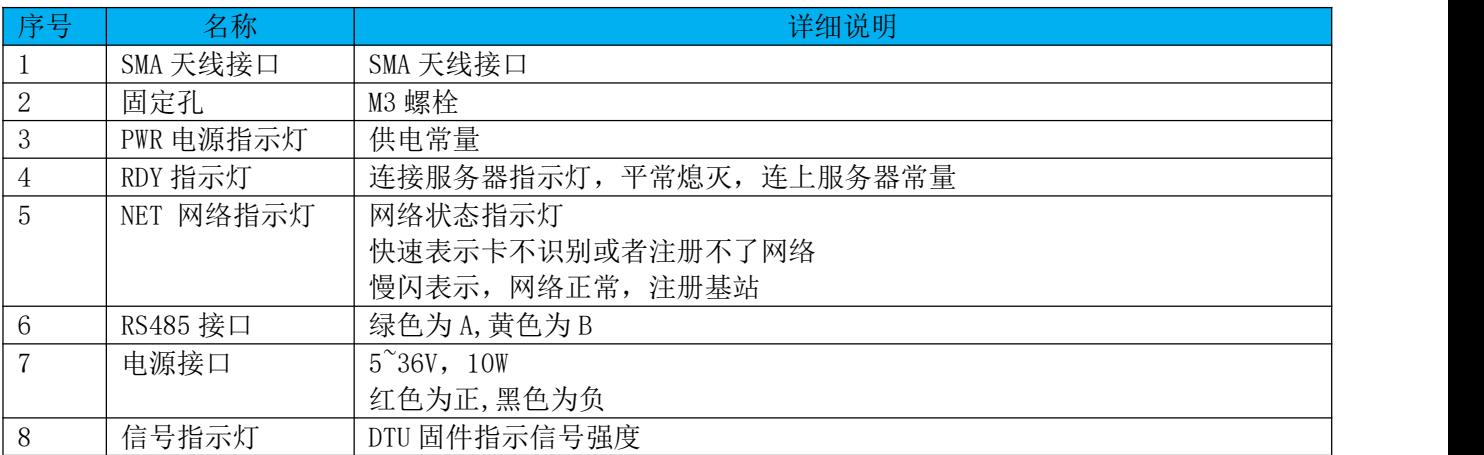

<span id="page-5-2"></span>2.2、硬件尺寸图

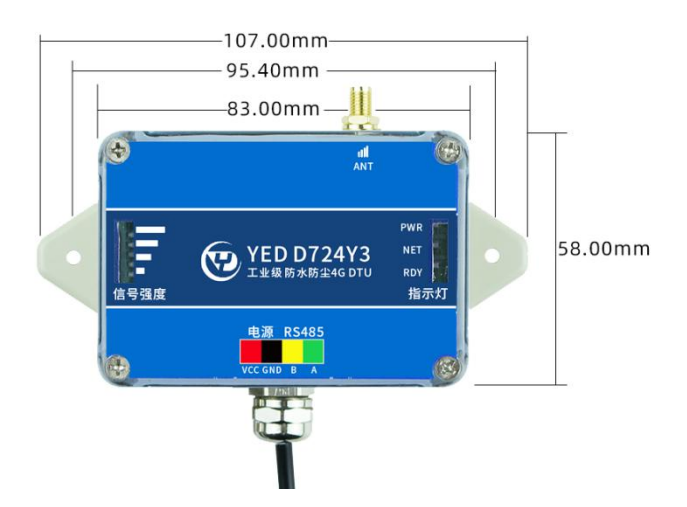

### <span id="page-6-0"></span>2.3、二次开发硬件管脚描述

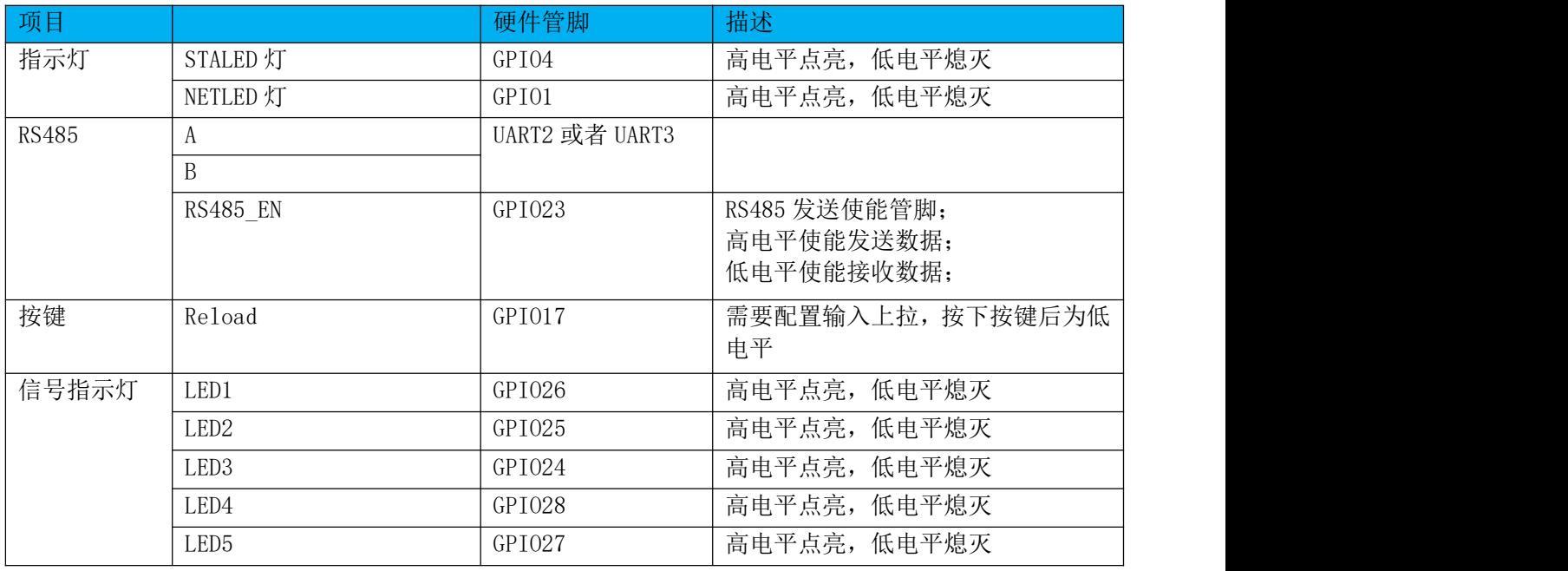

#### <span id="page-6-1"></span>三、产品规格

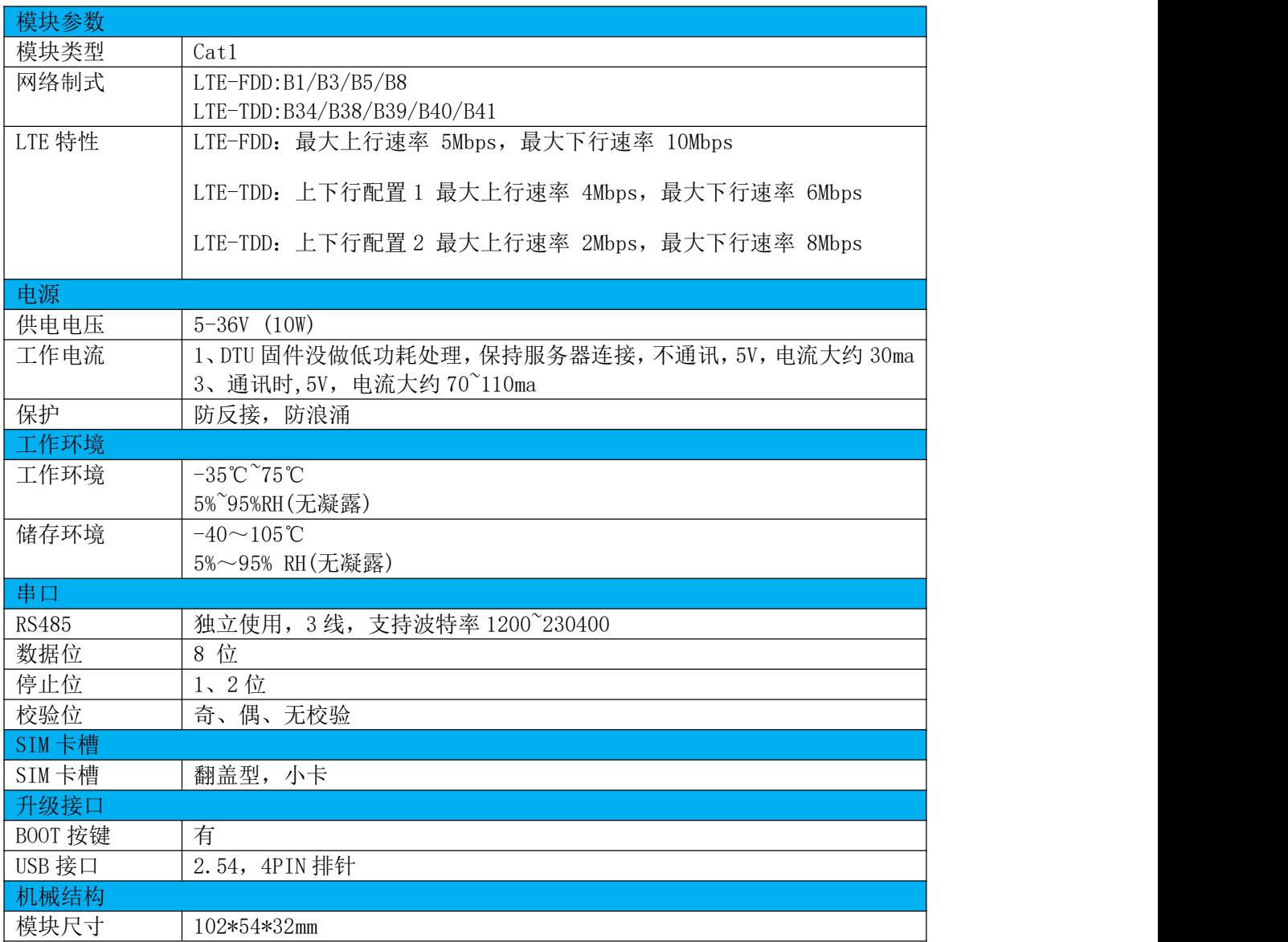

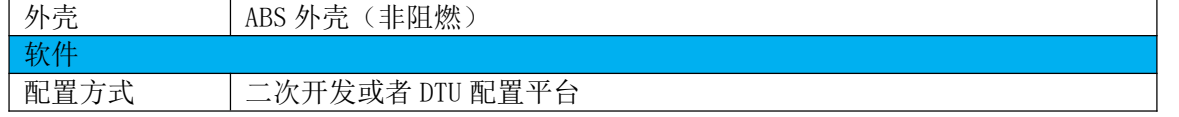

<span id="page-7-0"></span>四、DTU 固件信号 LED 指示状态描述

DTU 有 5 颗信号 LED, 可以用于指示信号强度

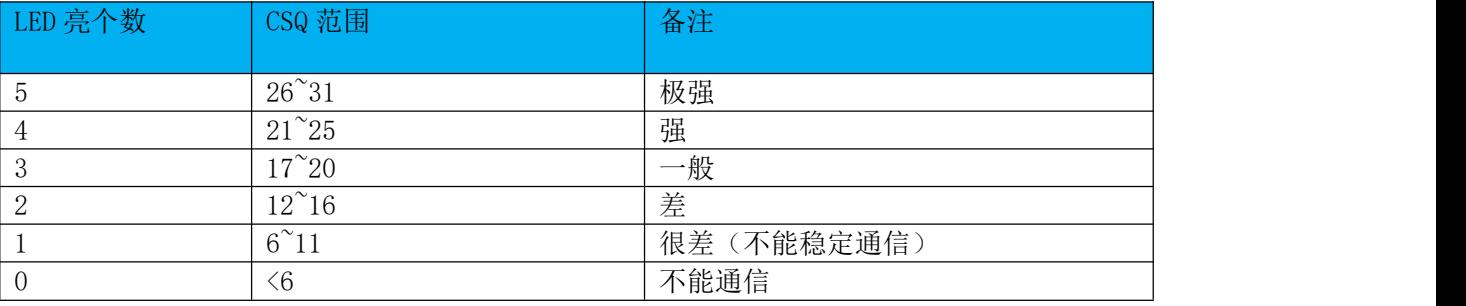

<span id="page-7-1"></span>五、使用方法

1)如果有硬件基础知识,直接阅读《银尔达-DTU 固件 Web 配置用户手册》 第 5 章进行配置即可。

2)如果想了解 LED 状态和其他注意事项,请阅读《银尔达-Air724 系列 DTU 固件功能用户手册(必读)》。

<span id="page-7-2"></span>六、DTU 硬件连接和串口驱动安装方法

参考《银尔达-DTU 硬件通用连接和工具使用方法手册(必看)》

此文档是 DTU 通用文档,介绍了硬件如何接线,SIM 卡如何插,测试工具和软件的使用方法。

<span id="page-7-3"></span>七、DTU 固件逻辑、产品限制、LED 状态等介绍

参考《银尔达-Air724 系列 DTU 固件功能用户手册(必读)》

此文档是 DTU 通用文档,介绍了 Air724DTU 固件的 设计、基本功能、性能限制、LED 状态描述、缓存设计、网 络维护逻辑等内容,为必看内容。

<span id="page-7-4"></span>八、DTU 参数配置 WEB 服务器配置方法

参考《银尔达-DTU 固件 Web 配置用户手册》 第5章进行配置。

此文档是 DTU 通用文档,介绍了 DTU 固件通过银尔达 DTU 配置平台配置 DTU 参数的方法。配置 DTU 的串口波特

率,目标服务器等。

<span id="page-7-5"></span>九、DTU 参数配置 串口命令配置方法

参考《银尔达-DTU 固件串口配置命令手册》

此文档是 DTU 通用文档, 介绍了 DTU 固件通过串口配置 DTU 参数的命令。配置 DTU 的串口波特率, 目标服务器

<span id="page-8-0"></span>十、DTU 配置视频教程

#### DTU 固件使用视频教程连接:

<https://www.bilibili.com/video/BV1364y117zc/>